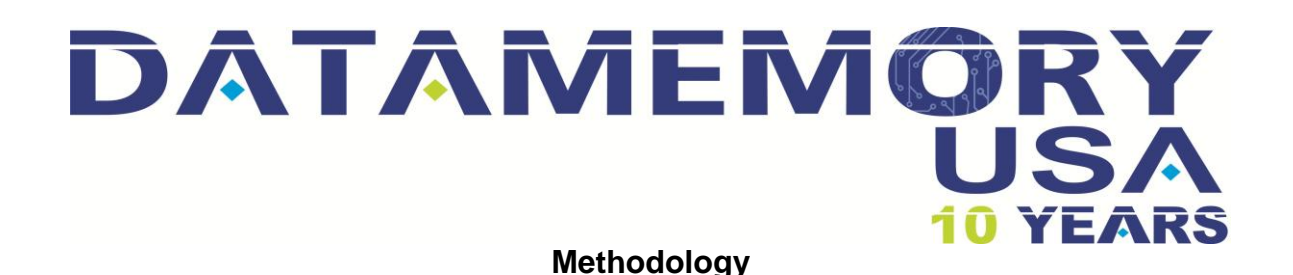

### **Tickets Help Desk** [www.datamemoryusa.net/helpdesk](http://www.datamemoryusa.net/helpdesk)

 $\checkmark$  Access to your account trough [www.datamemoryusa.com](http://www.datamemoryusa.com/) on the right side.

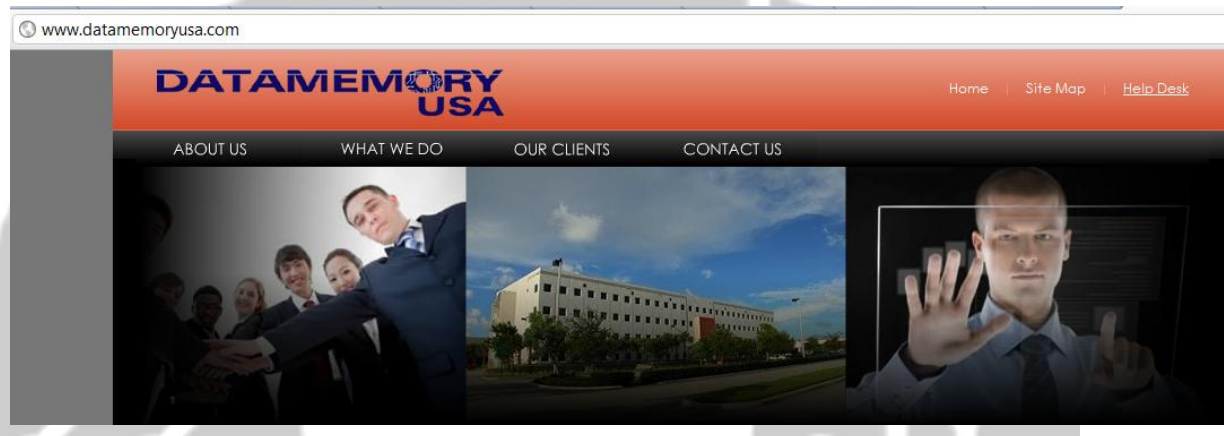

 **User and password:** A user name and password will be created and assigned for each engineer of the One Network Team and Datamemory Team, in case of needed more users will be added depending on the demand.

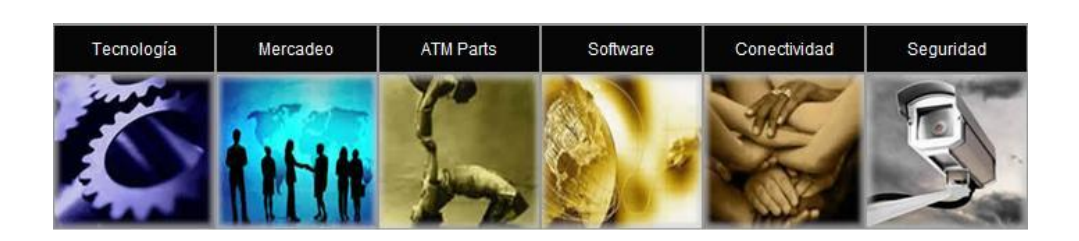

**DATAMEMORY LLC info@datamemoryusa.com** 7791NW 46TH Street # 314 Miami (Doral) Florida 33166 Phone: 305-406 1183 – 786-277 8580 - Fax: 305-406 2958

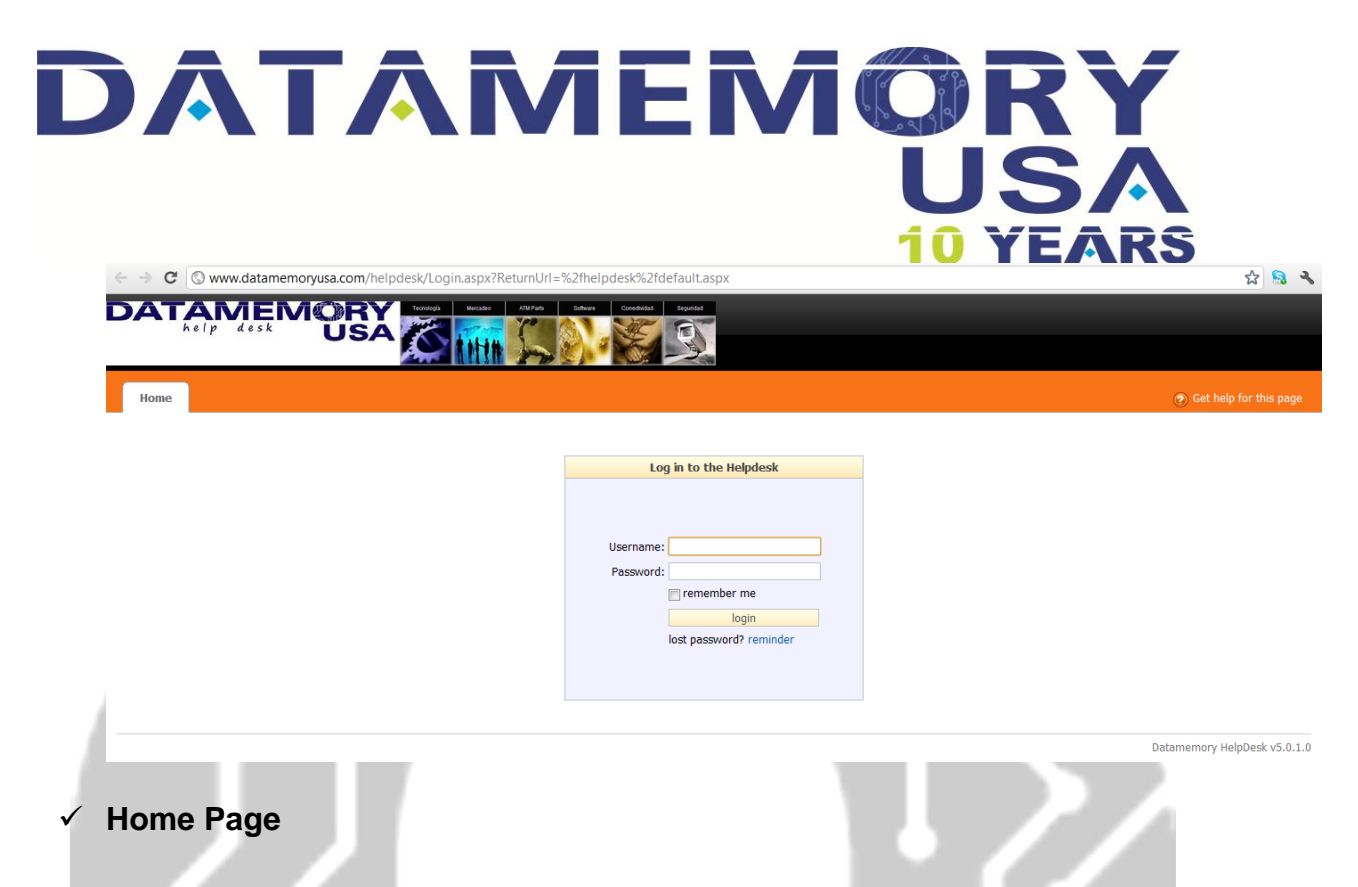

- On the upper side next to the exit button the user name will me shown
- Click on "New ticket" to create a new one.
- Click on "Tickets" to review actual and past activities.
- Click on "Find a ticket" to find any in particular.
- Click on " Knowledge database" to record and update Equipment list
- Click on "Help" a manual with all instrucctions is available.
- Click on "My Profile" to edit user information.

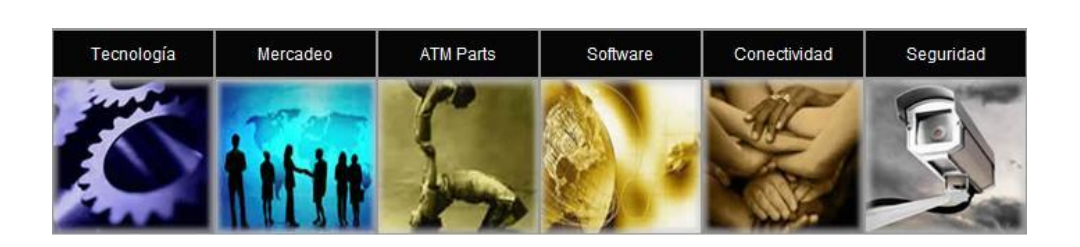

**DATAMEMORY LLC info@datamemoryusa.com** 7791NW 46TH Street # 314 Miami (Doral) Florida 33166 Phone: 305-406 1183 – 786-277 8580 - Fax: 305-406 2958

# DATAMEM@RY USA

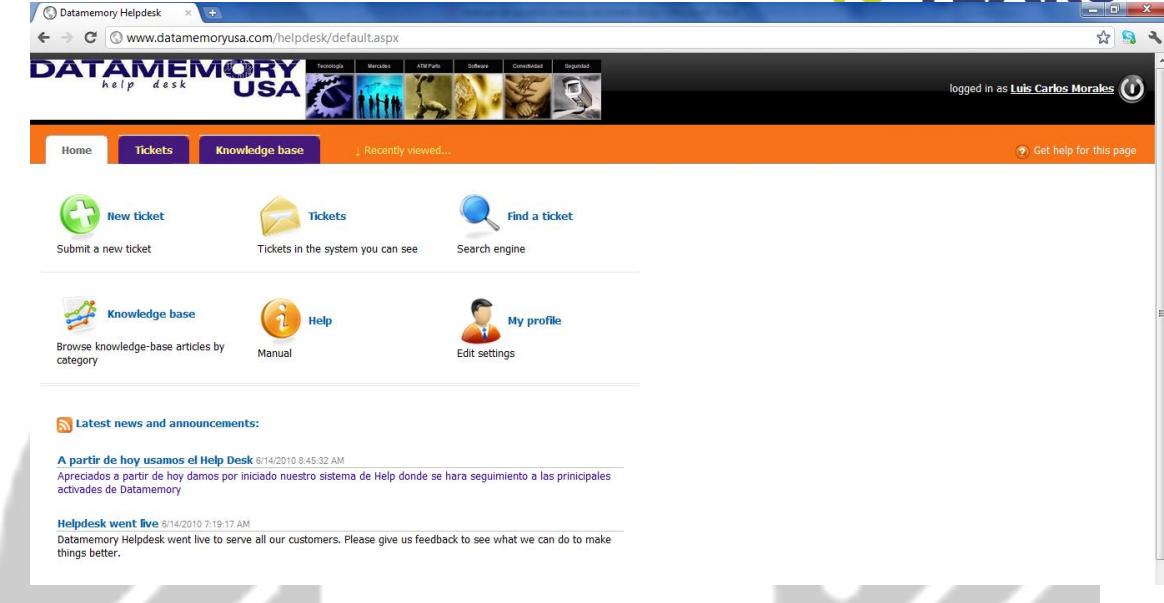

## **5.1.1 Development of a ticket on the system**

**a) Creation of a ticket:** The first step that has to be followed to perform any activity is the creation of a ticket specifying the type of SLA.(details on step #3 of this section)

- "Critical" (also known as Severity Level 1 or SL1, "Major" (also known as Severity Level 2 or SL2), "Minor" (also known as Severity Level 3 or SL3) :the ticket should be created inmediattely.
- "Severity Level 4" (also known as SL4 or Minor): the ticket should be created 3-5 days before the date of the corrective/preventive

*Datamemory* agrees and accepts the SEVERITY LEVELS/SLA according with the SOW.

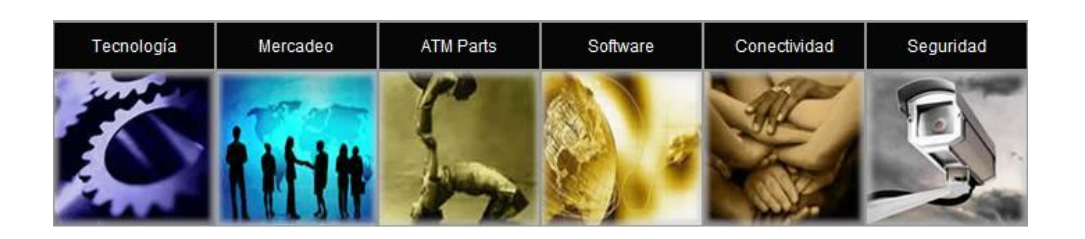

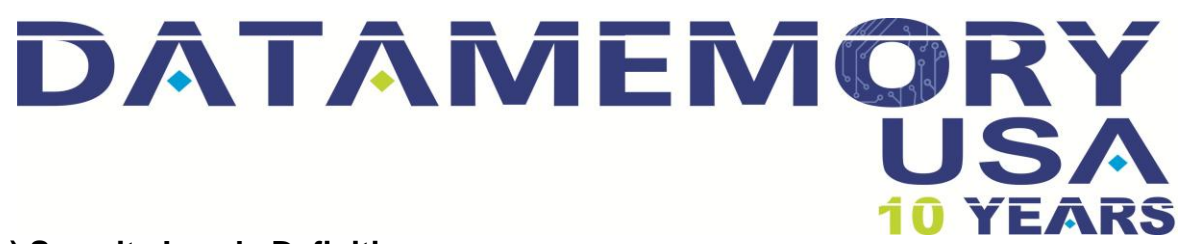

#### **b) Severity Levels Definition**

"Critical" (also known as Severity Level 1 or SL1):

The system is broken and the inability of One Network to use the product has a significant impact on their operations. This condition usually characterized by partial or total failure of the system that requires immediate correction. In addition, any condition that may severely affect the safety of personnel is also considered a critical problem Severity Level 1.

"Major" (also known as Severity Level 2 or SL2):

The system is partially functional, but can still be used by One Network. The part of the product does not work seriously affect the operations of One Network, but has a less critical effect that the conditions Severity Level 1.

"Minor" (also known as Severity Level 3 or SL3):

The One Network can use the system and have a narrow or limited impact on its operation. The condition is not critical nor seriously affects the overall operations of One Network.

"Severity Level 4" (also known as SL4 or Minor):

The system can be used and the physical condition does not affect the operations of One Network. These requests are for informational purposes mostly.

**c) Selection of a category**

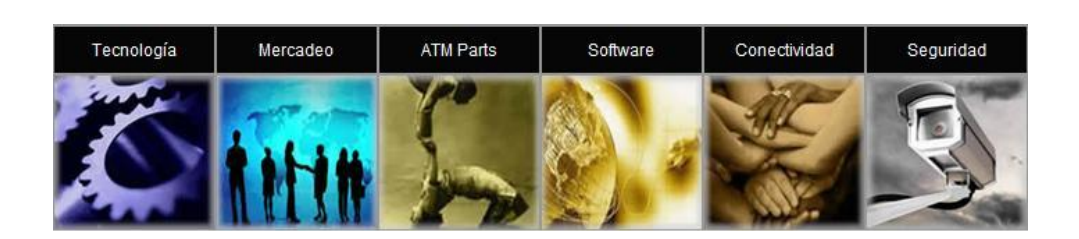

**DATAMEMORY LLC info@datamemoryusa.com** 7791NW  $46^{TH}$  Street # 314 Miami (Doral) Florida 33166 Phone: 305-406 1183 – 786-277 8580 - Fax: 305-406 2958

# DATAMEM@RY USA

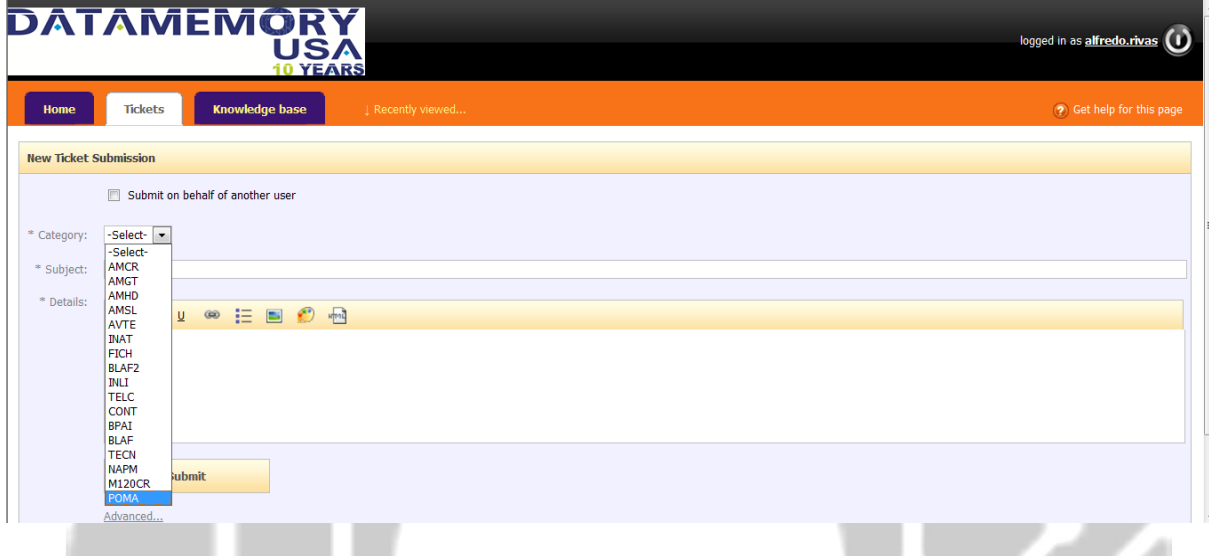

## **Completing the Ticket Template**

**d) Tech-Sales-Acct:** Select one of these 3 options depending on the requirement.

**e) Subject :** Insert the title of a ticket . example: *change of power supply on Tellabs 8600 at Navega Cage.* 

**f) Details:** Fill in ticket information such as: activity to be performed, time, date, and any additional content that might be useful for the development . (Materials required, personal participating , identification of the equipment etc).

Also, the engineer must specify the type SLA according to the SOW.

**g) Select Type of Activity:** Click on **ADVANCED** and select an Option:

- Priority for SL1,SL2
- Normal for SL3,SL4.

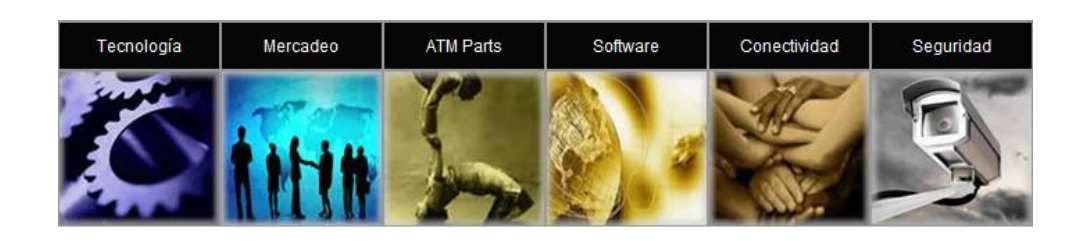

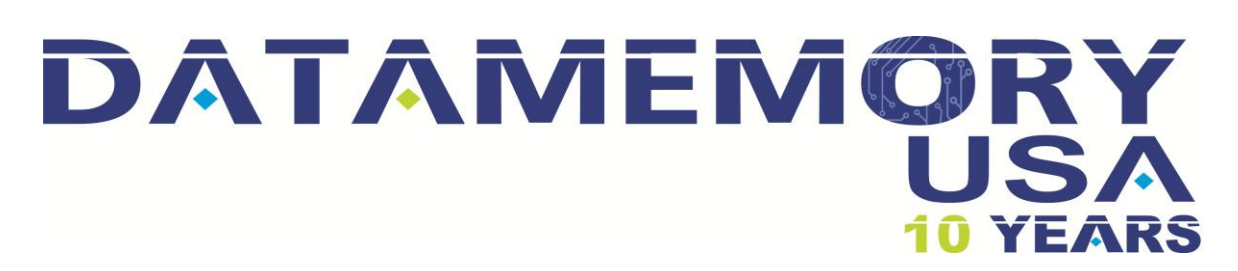

**h) File Attachment:** This application allows user to upload any document necessary for the ticket.

**I) Submit:** Click on SUBMIT to upload the ticket.

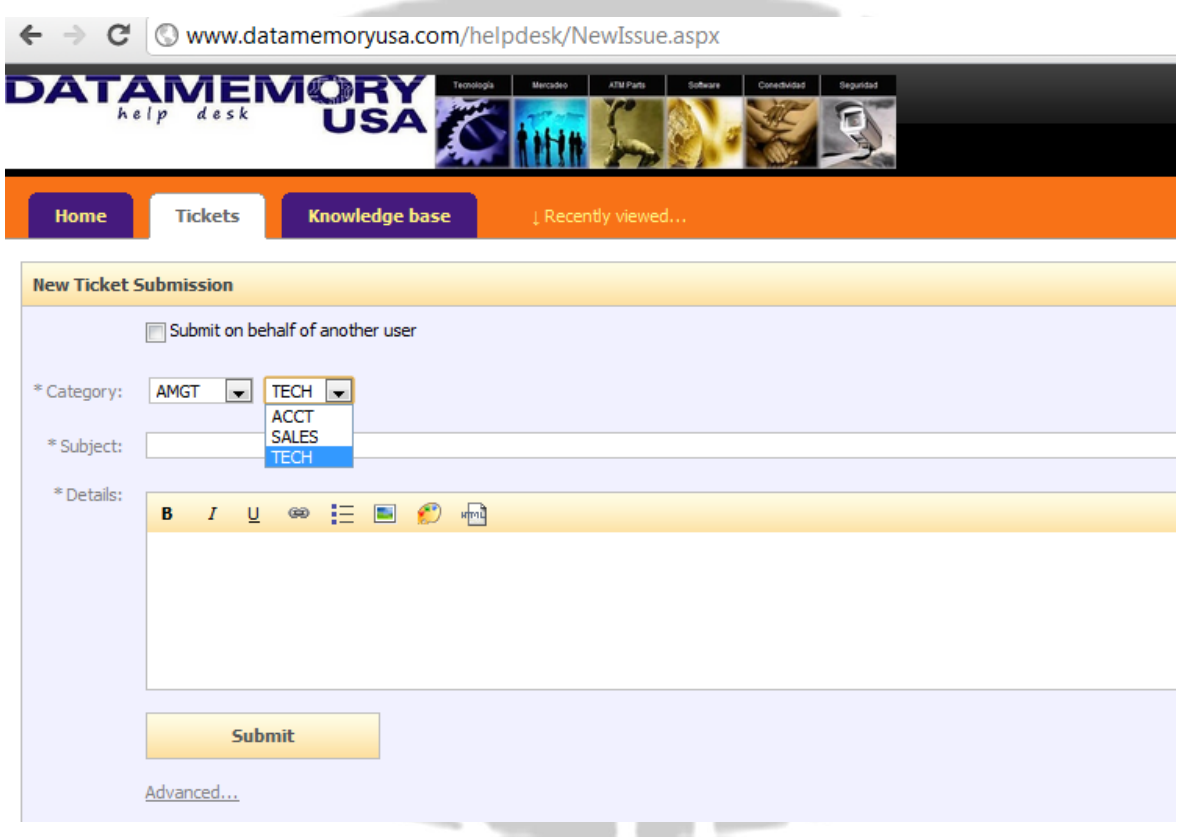

 $\checkmark$  After each activity the Help Desk will be updated with relevant information of the performance and the status of the activity

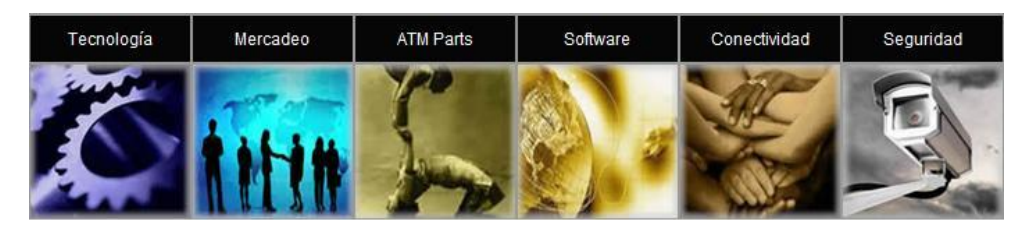

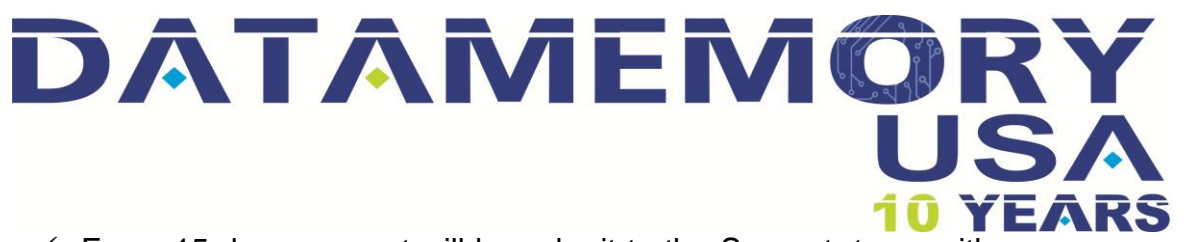

 $\checkmark$  Every 15 days a report will be submit to the Support team with a summary of the activities performed, graphics and statistics will be included.

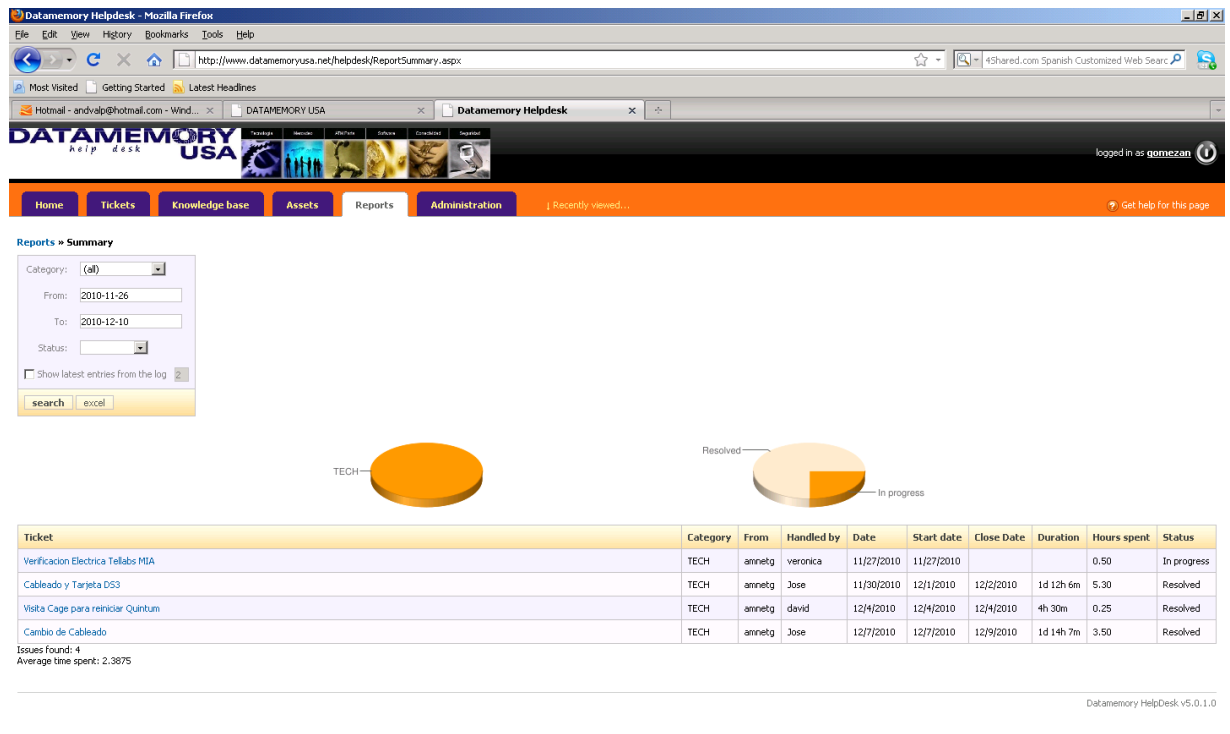

### **5.1.2 Open and closed ticket Summary**

- $\checkmark$  Each user and team will be able to review the times needed all the process of each ticket. Step by step every activity associated with the ticket can be followed.
- **5.2 Asset Management Control and Tools**

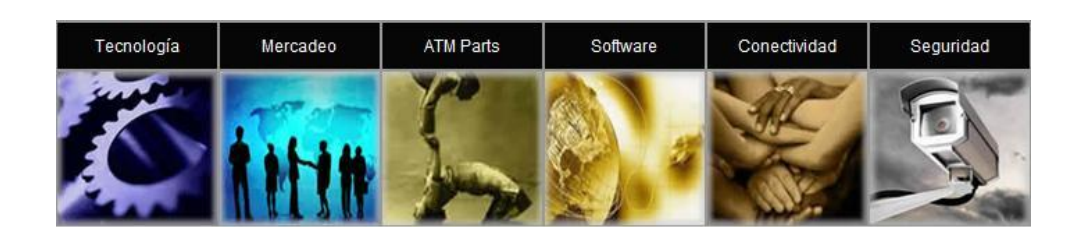

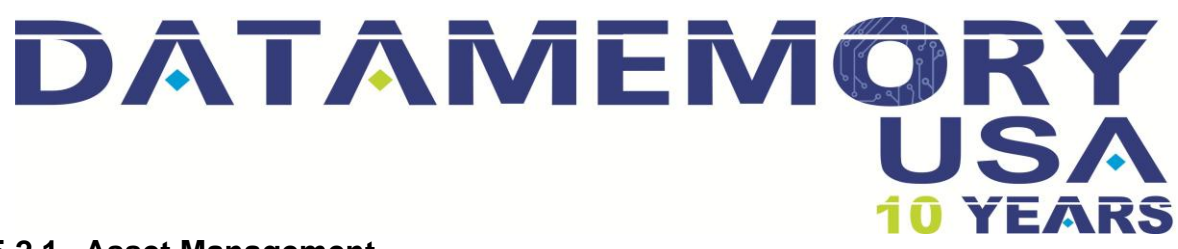

#### **5.2.1 Asset Management**

Our online tool Help Desk allows to monitor and control inventory of the assets of each cage, the Help Desk will be updated with any changes on inventory and this way the One Network team will be able to follow closely what is available at the cage.

 $\checkmark$  An actual example of the inventory list uploaded on the Help Desk System:

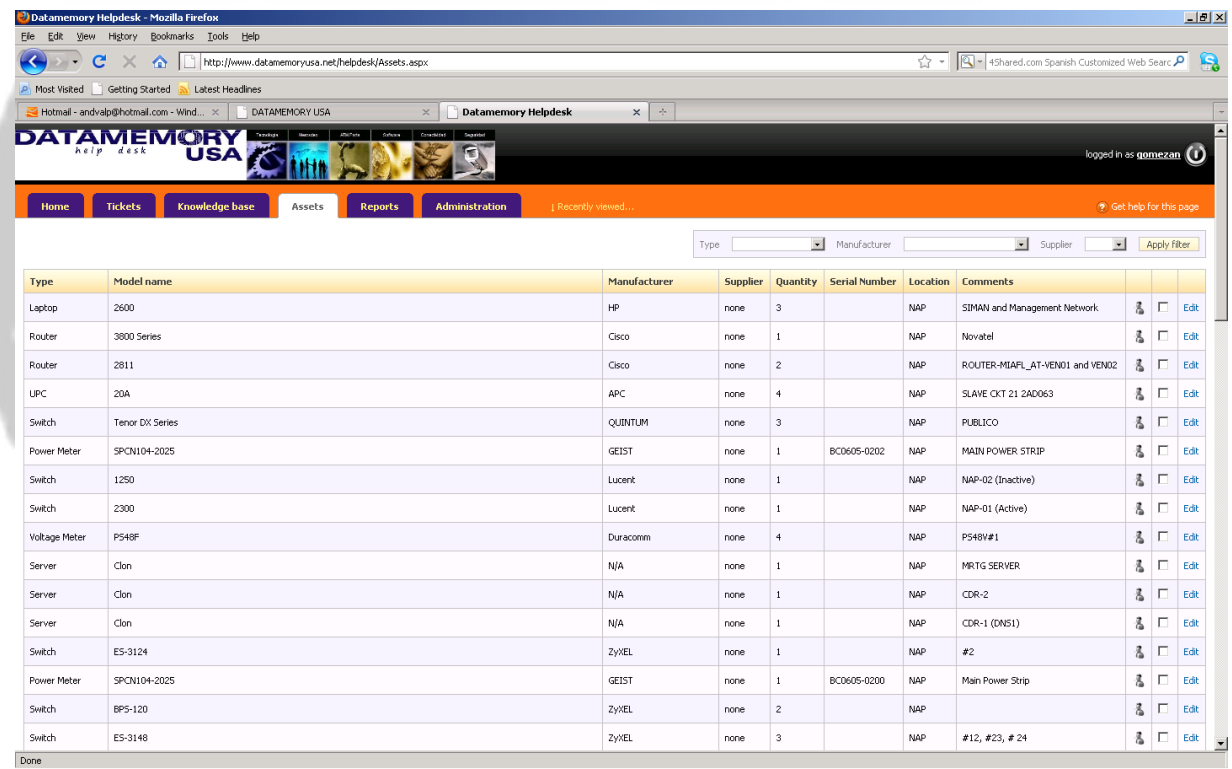

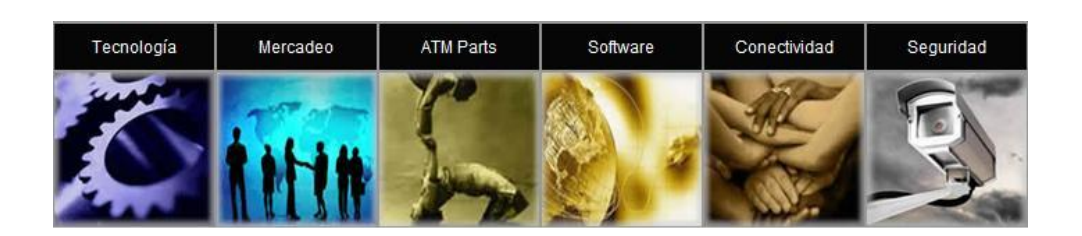

**DATAMEMORY LLC info@datamemoryusa.com** 7791NW 46TH Street # 314 Miami (Doral) Florida 33166 Phone: 305-406 1183 – 786-277 8580 - Fax: 305-406 2958